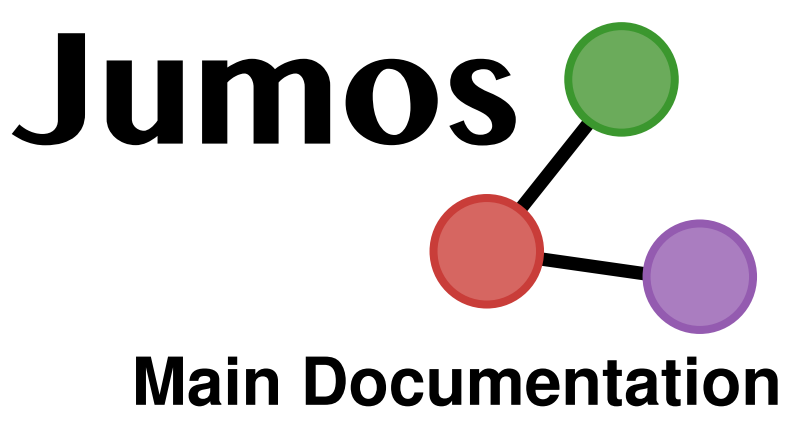

*Release 0.2*

# **Guillaume Fraux**

January 18, 2017

# **Contents**

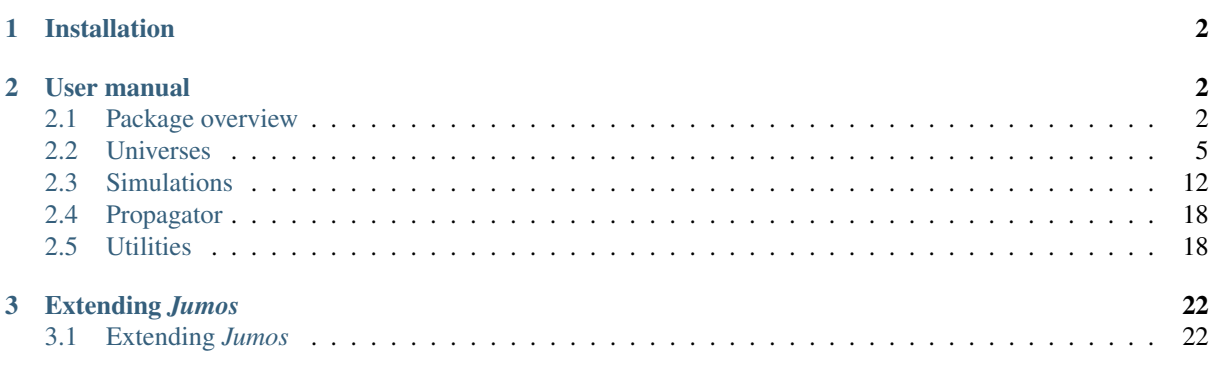

*Jumos* is a package for molecular simulations written using the [Julia](http://julialang.org/) language. It provides a set of customisable blocks for running molecular simulations, and developing novel algorithm for each part of a simulation. Every algorithm (potential computation, long range interactions, pair lists computing, outputs, *etc.*) can easily be customised.

Note: This package is in a very alpha stage, and still in heavy developement. Breaking changes can occurs in the API without any notice at any time.

This documentation is divided in two parts: first come the user manual, starting by some explanation about usal *[algorithms in simulations](#page-1-3)* (page 2) and an *[example](#page-3-0)* (page 4) of how we can use *Jumos* to run a molecular dynamic simulation. The second part is the developer documentation, exposing the internal of *Jumos*, and how we can use them to programm new algorithms.

# <span id="page-1-0"></span>**1 Installation**

*Jumos* uses the 0.4 prerelease version of [Julia,](http://julialang.org/) and can be installed at julia prompt with the Pkg.add("Jumos") command. You also can run the unit tests with the Pkg.test("Jumos") command.

# <span id="page-1-1"></span>**2 User manual**

# <span id="page-1-2"></span>**2.1 Package overview**

This section is a guide to get started with molecular simulations in Jumos. It contains explanations about the how to define and run a basic simulation.

# <span id="page-1-3"></span>**Simulation flow**

In every molecular simulation, the main steps are roughly the same. We start by setting the simulated system: positions of the particles, maybe velocities, atomic types, potential to use between the atoms, *etc.* Secondly, we have to choose the simulation type and setup the propagator and the analysis algorithms.

Then we can run the simulation for a given number of steps nsteps. During the run, the propagator can be a Newton integrator for Molecular Dynamics, a MonteCarlo propagator for MonteCarlo simulation, a Gradient descent for energy minimization, *etc.* Other algorithms can be added to the simulation, in order to perform live analysis of the simulation or to output data.

All this is summarised in the figure *[Simulation flow in Jumos](#page-2-0)* (page 3).

All the steps in the process of running a simulation are described below.

# **System setup**

The system will contain all the physical informations about what we are simulating. In *Jumos*, a system is represented by the *[Universe](#page-10-0)* (page 11) type. It should at least contain data about the *[simulation cell](#page-4-1)* (page 5), the system *[topology](#page-7-0)* (page 8), the initial particles coordinates and the *[interactions](#page-8-0)* (page 9) between the particles.

# **Simulation setup**

During the simulation, the system will be propagated by a *[propagator](#page-17-0)* (page 18): MolecularDynamics, MonteCarlo, Minimization are examples of propagators. Other algorithms can take place here, either algorithms to compute thermodynamic properties or algorithms to modify the behaviour of the simulation.

<span id="page-2-0"></span>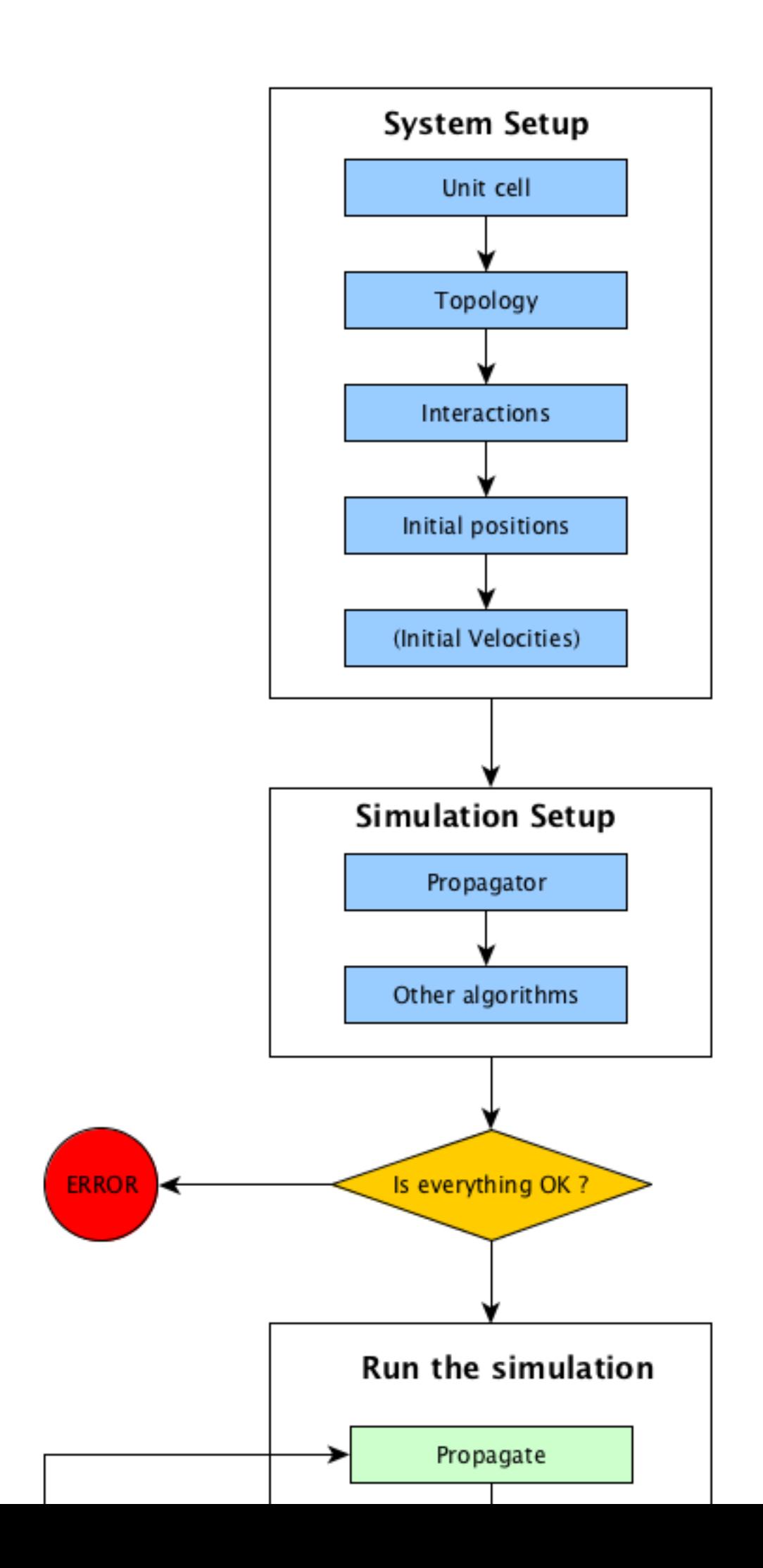

### **Running the simulation**

The simulation run is the main part of the simulation, and consist in three main steps:

- Use the propagator to genrerate an update in the particles positions;
- Compute thermodynamical properties of the system;
- Output data to file for later analysis.

# <span id="page-3-0"></span>**Simulation example**

In *Jumos*, one run simulations by writting specials Julia scripts. A primer intoduction to the Julia language can be found [here,](http://learnxinyminutes.com/docs/julia/) if needed.

# **Lennard-Jones fluid**

Here is a simple simulation script for running a simulation of a Lennard-Jones fluid at 300K.

```
1 #!/usr/bin/env julia
\overline{2}3 # Loading the Jumos module before anything else
4 using Jumos
5
6 # Molecular Dynamics with 1.0fs timestep
7 \text{ sim} = \text{Simulation} (\text{:MD. } 1.0)8
9 # Create a cubic cell with a width of 10A
_{10} cell = UnitCell(unit from(10.0, "A"))
11 # Read a topology from a file
12 topology = Topology ("lennard-jones.xyz")
13 # Create an universe from the cell and the topology
14
15 universe = Universe(cell, topology)
16 positions_from_file!(universe, "lennard-jones.xyz")
17 # Initialize random velocities at 300K
18 create_velocities! (universe, 300)
19
20 \mid # Add Lennard-Jones interactions between He atoms
21 add_interaction!(
22 universe.
23 LennardJones(unit_from(0.2, "kJ/mol"), unit_from(2.0, "A")),
24 "He", "He"
25 )
26
27 \mid \# You can either bind algorithms to variables ...
28 out_trajectory = TrajectoryOutput ("LJ-trajectory.xyz", 1)
29 push!(sim, out_trajectory)
30 \mid # ... or create them directly in function call
31 push! (sim, EnergyOutput ("LJ-energy.dat", 10))
32
33 propagate!(sim, universe, 5000)
34
35 # Simulation scripts are normal Julia scripts !
36 println("All done")
```
Each simulation script should start by the using Jumos directive. This imports the module and the exported names in the current scope.

Then, in this script, we create two main objects: a *[simulation](#page-17-2)* (page 18), and an *[universe](#page-10-0)* (page 11). The topology and the original positions for the universe are read from the same file, as an .xyz file contains topological information (mainly the atomics names) and coordinates. The velocities are then initialized from a Boltzmann distribution at 300K.

The only interaction — a *[Lennard-Jones](#page-9-0)* (page 10) interaction — is also added to the universe before the run. The next lines add some outputs to the simulation, namely a *[trajectory](#page-16-0)* (page 17) and an *[energy](#page-16-1)* (page 17) output. Finally, the simulation runs for 5000 steps.

#### **Other example**

Some other examples scripts can be found in the example folder in Jumos' source tree. To go there, use the julia prompt:

```
julia> Pkg.dir("Jumos")
"~/.julia/v0.4/Jumos"
julia>; cd $ans/examples
~/.julia/v0.4/Jumos/examples
```
# **Main types**

*Jumos* is organised around two main types: the Universe hold data about the system we are simulating; and the Simulation type hold data about the algorithms we should use for the simulation.

### **Universe**

The Universe type contains data. It is built around four other basic types:

- The *[Topology](#page-7-0)* (page 8) contains data about the atomic organisation, *i.e.* the particles, bonds, angles and dihedral angles in the system;
- The *[UnitCell](#page-4-1)* (page 5) contains data about the bounding box of the simulation;
- The *[Interactions](#page-8-0)* (page 9) type contains data about the *[potentials](#page-8-1)* (page 9) to use for the atoms in the system;
- The *[Frame](#page-7-1)* (page 8) type contains raw data about the positions and maybe velocities of the particles in the system;

# **Simulation**

The Simulation type contains algorithms. The *[progagator](#page-17-0)* (page 18) algorithm is the one responsible for propagating the Universe along the simulation. It also contains some analysis algorithms (called *[compute](#page-14-0)* (page 15) in *Jumos*); and some *[output](#page-15-0)* (page 16) algorithms, to save data during the simulation run.

# <span id="page-4-0"></span>**2.2 Universes**

# <span id="page-4-1"></span>**UnitCell**

A simulation cell (UnitCell type) is the virtual container in which all the particles of a simulation move. The UnitCell type is parametrized by the celltype. There are three different types of simulation cells:

- Infinite cells (InfiniteCell) do not have any boundaries. Any move is allowed inside these cells;
- Orthorombic cells (OrthorombicCell) have up to three independent lenghts; all the angles of the cell are set to 90 $\degree$  ( $\pi/2$  radians)
- Triclinic cells (TriclinicCell) have 6 independent parameters: 3 lenghts and 3 angles.

#### <span id="page-5-0"></span>**Creating simulation cell**

```
UnitCell(A[, B, C, alpha, beta, gamma, celltype
```
Creates an unit cell. If no cell type parameter is given, this function tries to guess the cell type using the following behavior: if all the angles are equals to  $\pi/2$ , then the cell is an OrthorombicCell; else, it is a TriclinicCell.

If no value is given for alpha, beta, gamma, they are set to  $\pi/2$ . If no value is given for B, C, they are set to be equal to A. This creates a cubic cell. If no value is given for A, a cell with lenghts of 0 Angström and  $\pi/2$  angles is constructed.

```
julia> UnitCell() # Without parameters
OrthorombicCell
   Lenghts: 0.0, 0.0, 0.0
julia> UnitCell(10.) # With one lenght
OrthorombicCell
   Lenghts: 10.0, 10.0, 10.0
julia> UnitCell(10., 12, 15) # With three lenghts
OrthorombicCell
   Lenghts: 10.0, 12.0, 15.0
julia> UnitCell(10, 10, 10, pi/2, pi/3, pi/5) # With lenghts and angles
TriclinicCell
   Lenghts: 10.0, 10.0, 10.0
   Angles: 1.5707963267948966, 1.0471975511965976, 0.6283185307179586
julia> UnitCell(InfiniteCell) # With type
InfiniteCell
julia> UnitCell(10., 12, 15, TriclinicCell) # with lenghts and type
TriclinicCell
    Lenghts: 10.0, 12.0, 15.0
   Angles: 1.5707963267948966, 1.5707963267948966, 1.5707963267948966
```
**UnitCell**(*u::Vector*[, *v::Vector*, *celltype* ])

If the size matches, this function expands the vectors and returns the corresponding cell.

```
julia> u = [10, 20, 30]
3-element Array{Int64,1}:
10
 20
 30
julia> UnitCell(u)
OrthorombicCell
    Lenghts: 10.0, 20.0, 30.0
```
#### **Indexing simulation cell**

You can access the cell size and angles either directly, or by integer indexing.

**getindex**(*b::UnitCell*, *i::Int*)

Calling  $b[i]$  will return the corresponding length or angle : for i in [1:3], you get the i<sup>th</sup> lenght, and for  $i$  in [4:6], you get [avoid get] the angles.

In case of intense use of such indexing, direct field access should be more efficient. The internal fields of a cell are : the three lenghts  $a$ ,  $b$ ,  $c$ , and the three angles alpha, beta, gamma.

#### <span id="page-6-1"></span>**Boundary conditions and cells**

Only fully periodic boundary conditions are implemented for now. This means that if a particle crosses the boundary at some step, it will be wrapped up and will appear at the opposite boundary.

### **Distances and cells**

The distance between two particles depends on the cell type. In all cases, the minimal image convention is used: the distance between two particles is the minimal distance between all the images of theses particles. This is explicited in the *[Periodic boundary conditions and distances computations](#page-18-0)* (page 19) part of this documentation.

#### **Topology**

The Topology type creates the link between human-readable and computer-readable information about the system. Humans prefer to use string labels for molecules and atoms, whereas a computer will only uses integers.

# <span id="page-6-0"></span>**Atom type**

An Atom instance is a representation of a type of particle in the system. It is paramerized by an AtomType, which can be one of:

- Element : an element in the perdiodic classification;
- DummyAtom : a dummy atom, for particles without interactions;
- CorseGrain : corse-grain particle, for corse-grain simulations;
- UnknownAtom : All the other kind of particles.

You can access the following fields for all atoms:

- label::Symbol : the atom name;
- mass : the atom mass;
- charge : the atom charge;
- properties::Dict{String, Any} : any other property: dipolar moment, *etc.*;

# $\text{Atom}$  ([*label*, *type*])

Creates an atom with the label label. If type is provided, it is used as the Atom type. Else, a type is guessed according to the following procedure: if the label is in the periodic classification, the the atom is an Element. Else, it is a CorseGrain atom.

```
julia> Atom()
"Atom{UnknownAtom}"
julia> Atom("He")
"Atom{Element} He"
julia> Atom("CH4")
"Atom{CorseGrain} CH4"
julia> Atom("Zn", DummyAtom)
"Atom{DummyAtom} Zn"
```
# **mass**(*label::Symbol*)

Try to guess the mass associated with an element, from the periodic table data. If no value could be found, the 0.0 value is returned.

### **mass**(*atom::Atom*)

Return the atomic mass if it was set, or call the function mass (atom.label).

# <span id="page-7-2"></span><span id="page-7-0"></span>**Topology**

A Topology instance stores all the information about the system : atomic types, atomic composition of the system, bonds, angles, dihedral agnles and molecules.

```
Topology ([natoms = 0])
```
Create an empty topology with space for natoms atoms.

Atoms in the system can be accesed using integer indexing. The following example shows a few operations available on atoms:

```
# topology is a Topology with 10 atoms
atom = topology[3] # Get a specific atom
println(atom.label) # Get the atom label
atom.mass = 42.9 # Set the atom mass
topology[5] = atom # Set the 5th atom of the topology
```
# Topology functions

**size**(*topology*)

This function returns the number of atoms in the topology.

# **atomic\_masses**(*topology*)

This function returns a Vector ${Fload64}$  containing the masses of all the atoms in the system. If no mass was provided, it uses the ATOMIC\_MASSES dictionnary to guess the values. If no value is found, the mass is set to 0.0. All the values are in *[internal units](#page-17-3)* (page 18).

- **add\_atom!**(*topology*, *atom*) Add the atom Atom to the end of topology.
- **remove\_atom!**(*topology*, *i*) Remove the atom at index i in topology.
- **add\_liaison!**(*topology*, *i*, *j*)

Add a liaison between the atoms  $\pm$  and  $\pm$ .

# **remove\_liaison!**(*topology*, *i*, *j*)

Remove any existing liaison between the atoms  $\pm$  and  $\pm$ .

# **dummy\_topology**(*natoms*)

Create a topology with natoms of type DummyAtom. This function exist mainly for testing purposes.

# **Periodic table information**

The Universes module also exports two dictonaries that store information about atoms:

- ATOMIC\_MASSES is a Dict{String, Float64} associating atoms symbols and atomic masses, in *[internal units](#page-17-3)* (page 18) ;
- VDW\_RADIUS is a Dict{String, Integer} associating atoms symbols and Van der Waals radii, in *[internal units](#page-17-3)* (page 18).

# <span id="page-7-1"></span>**Frame**

A Frame object holds the data which is specific to one step of a simulation. It is defined as:

```
type Frame
    positions::Array3D
    velocities::Array3D
    step::Integer
end
```
<span id="page-8-3"></span>*i.e.* it contains information about the current step, the current positions, and possibly the current velocities. If there is no velocity information, the velocities *[Array3D](#page-21-2)* (page 22) is a 0-sized array.

The Frame type have the following constructor:

```
Frame ([natom=0])
```
Creates a frame with space for natoms particles.

# <span id="page-8-0"></span>**Interactions**

The interaction type contains informations about which *[potentials](#page-8-1)* (page 9) the simulation should use for the atoms in the system. This type is not intended to be manupulated directly, but rather through the add\_interaction! () (page 9) function.

<span id="page-8-2"></span>**add\_interaction!**(*universe, potential, atoms...[; computation=:auto; kwargs...]*)

Add an interaction between the atoms atomic types, using the potential *[potential function](#page-9-1)* (page 10) in the universe.

This function accept many keywords arguments to tweak the *[potential computation methode](#page-10-1)* (page 11) used to effectively compute the potential. The main keyword is computation which default to :auto. It can be set to other values to choose another computation method than the default one.

```
julia> # Setup an universe with four atoms: two He and one Ar
julia> top = Topology();
julia> add_atom!(top, Atom("He")); add_atom!(top, Atom("He"));
julia> add_atom!(top, Atom("Ar")); add_atom!(top, Atom("Ar"));
julia> universe = Universe(UnitCell(), top);
# Use default values for everything
julia> add_interaction!(universe, LennardJones(0.23, 2.2), "He", "He")
# Set the cutoff to 7.5 A
julia> add_interaction!(universe, LennardJones(0.3, 2.5), "He", "Ar", cutoff=7.5)
# Use table computation with 3000 points, and a maximum distance of 5A
julia> add_interaction! (universe, Harmonic(40, 3.3), "Ar", "Ar", computation=:table, numpoint
```
# **Using non-default computation**

By default, the computation algorithm is automatically determined by the potential function type. ShortRangePotential are computed with CutoffComputation, and all other potentials are computed by DirectComputation. If we want to use another computation algorithm, this can be done by providing a computation keyword to the add\_interaction! function. The following values are allowed:

- :direct to use a DirectComputation;
- :cutoff to use a CutoffComputation. The cutoff can be specified with the cutoff keyword argument;
- :table' to use a TableComputation. The table size can be specified with the numpoints keyword argument, and the maximum distance with the rmax keyword argument.

# <span id="page-8-1"></span>**Potentials**

In order to compute the energy or the forces acting on a particle, two informations are needed : a potential energy function, and a computation algorithm. The potential function is a description of the variations of the potential with the particles positions, and a potential computation is a way to compute the values of this potential function. The following image shows the all the potentials functions types currently available in *Jumos*.

<span id="page-9-2"></span>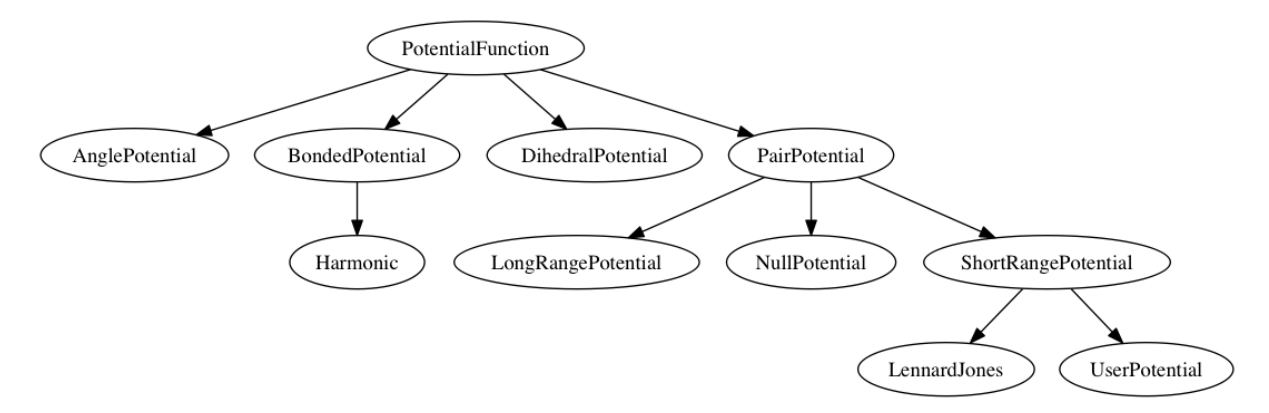

We can see these potentials are classified as four main categories: pair potentials, bond potentials, angles potentials (between 3 atoms) and dihedral potentials (between 4 atoms).

The only implemented pair potentials are short-range potentials. Short-range pair potentials go to zero faster than the  $1/r^3$  function, and long-range pair potentials go to zero at the same speed or more slowly than  $1/r^3$ . A typical example of long-range pair potential is the Coulomb potential between charged particles.

# <span id="page-9-1"></span>**Potential functions**

Short-range pair potential Short-range pair potential are subtypes of *PairPotential*. They only depends on the distance between the two particles they are acting on. They should have two main properties:

- They should go to zero when the distance goes to infinity;
- They should go to zero faster than the  $1/r^3$  function.

<span id="page-9-0"></span>Lennard-Jones potential A Lennard-Jones potential is defined by the following expression:

$$
V(r) = 4\epsilon \left( \left( \frac{\sigma}{r} \right)^{12} - \left( \frac{\sigma}{r} \right)^6 \right)
$$

#### **LennardJones**(*epsilon*, *sigma*)

Creates a Lennard-Jones potential with  $\sigma =$  sigma, and  $\epsilon =$  epsilon. sigma should be in angstroms, and epsilon in  $kJ/mol$ .

Typical values for Argon are:  $\sigma = 3.35$  A,  $\epsilon = 0.96$  kJ/mol

Null potential This potential is a potential equal to zero everywhere. It can be used to define "interactions" between non interacting particles.

### **NullPotential**()

Creates a null potential instance.

Bonded potential Bonded potentials acts between two particles, but does no go to zero with an infinite distance. *A contrario*, they goes to infinity as the two particles goes apart of the equilibirum distance.

Harmonic An harmonic potential have the following expression:

$$
V(r) = \frac{1}{2}k(\vec{r} - \vec{r}_0)^2 - D_0
$$

 $D_0$  is the depth of the potential well.

**Harmonic**( $k$ ,  $r0$ ,  $depth=0.0$ )

Creates an harmonic potential with a spring constant of *k* (in  $kJ_{.}mol^{-1}A^{-2}$ ), an equilibrium distance  $r_0$ (in angstroms); and a well's depth of  $D_0$  (in  $kJ/mol$ ).

# <span id="page-10-2"></span><span id="page-10-1"></span>**Potential computation**

As stated at the begiging of this section, we need two informations to compute interactions between particles: a potential function, and a potential computation. The potential compuatation algorithms come in four flavors:

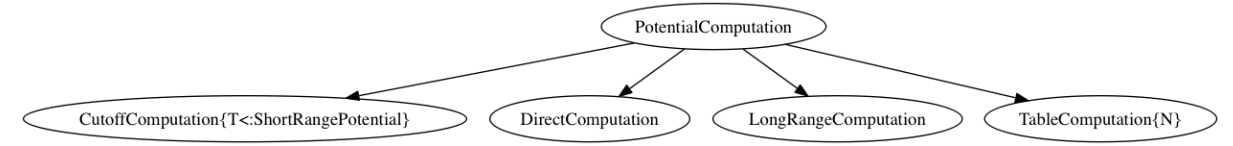

- The DirectComputation is only a small wrapper on the top of the potential functions, and directly calls the potential function methods for energy and force evaluations.
- The CutoffComputation is used for short range potentials. All interactions at a longer distance than the cutoff distance are set to zero. The default cutoff is 12 A, and this can be changed by passing a cutoff keyword argument to the add\_interaction function. With this computation, the energy is shifted so that their is a continuity in the energy at the cutoff distance.
- The TableComputation use table lookup to extrapolate the potential energy and the forces at a given point. This saves computation time at the cost of accuracy. This algorithm is parametrized by an integer, the size of the undelying array. Increases in this size will result in more accuracy, at the cost of more memory usage. The default size is 2000 points — which corresponds to roughly 15kb. TableComputation has also a maximum distance for computations, rmax. For any bigger distances, the TableComputation will returns a null energy and null forces. So TableComputation can only be used if you are sure that the particles will never be at a greater distance than rmax.
- The LongRangeComputation is not implemented yet.

Which computation for which potential ? Not all computation algorithms are suitable for all potential functions. The usable associations are in the table below.

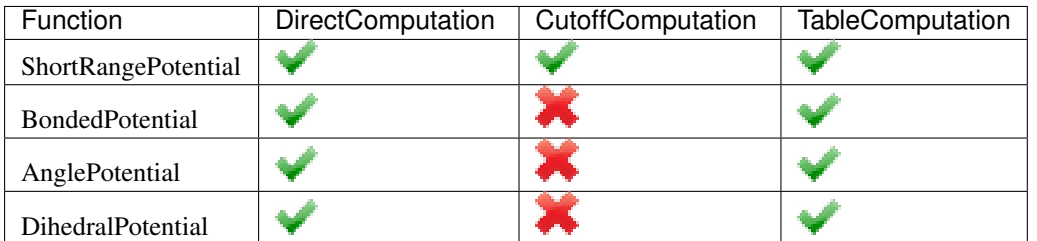

# <span id="page-10-0"></span>**Universe type**

The Universe type contains data about a simulation. In order to build an universe, you can use the following functions.

```
Universe(cell, topology)
```
Create a new universe with the *[simulation cell](#page-4-1)* (page 5) cell and the *[Topology](#page-7-0)* (page 8) topology.

```
setframe!(universe, frame)
```
Set the *[Frame](#page-7-1)* (page 8) of universe to frame.

**setcell!**(*universe*, *cell*)

Set the *[simulation cell](#page-4-1)* (page 5) of universe to cell.

- **setcell!**(*universe*[, *celltype* ], *paremeters...*) Set the *[simulation cell](#page-4-1)* (page 5) of universe to UnitCell (parameters..., celltype).
- **add\_atom!**(*u::Universe*, *atom::Atom*) Add the *[Atom](#page-6-0)* (page 7) atom to the universe topology.
- **add\_liaison!**(*u::Universe*, *atom\_i::Atom*, *atom\_j::Atom*) Add a liaison between the atoms at indexes i and  $\dagger$  in the universe topology.

#### <span id="page-11-4"></span>**remove\_atom!**(*u::Universe*, *index*)

Remove the atom at index i in the universe topology.

```
remove_liaison!(u::Universe, atom_i::Atom, atom_j::Atom)
     Remove any liaison between the atoms at indexes \pm and \pm in the universe topology.
```
The  $add\_interaction$ ! () (page 9) function is already documented in the Interactions section of this document.

# **Loading initial configurations from files**

It is often usefull to load initial configurations from files, instead of building it by hand. The *[Trajectories](#page-19-0)* (page 20) module provides functionalities for this.

# <span id="page-11-0"></span>**2.3 Simulations**

The simulation module contains types representing algorithms. The main type is the *[Simulation](#page-17-2)* (page 18) type, which is parametrized by a *[Propagator](#page-17-0)* (page 18). This propagator will determine which kind of simulation we are running: *[Molecular Dynamics](#page-11-1)* (page 12); Monte-Carlo; energy minimization; *etc.*

Note: Only molecular dynamic is implemented in *Jumos* for now, but at least Monte-Carlo and energetic optimization should follow.

# <span id="page-11-1"></span>**Molecular Dynamics**

The MolecularDynamics propagator performs a [molecular dynamics](http://en.wikipedia.org/wiki/Molecular_dynamics) simulation, using some specific algorithms. These algorithms are sumarized on the *[Algorithms used in MolecularDynamics propagator](#page-12-0)* (page 13) figure. These algorithms are presented in this documentation section.

The MolecularDynamics type have the following constructors:

#### **MolecularDynamics**(*timestep*)

Creates a molecular dynamics propagator using a Velocity-Verlet integrator with the specified timestep. Without any *[thermostat](#page-12-1)* (page 13) or *[barostat](#page-13-0)* (page 14), this performs a NVE integration of the system.

### **MolecularDynamics**(*::Integrator*)

Creates a MolecularDynamics propagator with the specified *[integrator](#page-11-2)* (page 12).

### <span id="page-11-2"></span>**Time integration**

An integrator is an algorithm responsible for updating the positions and the velocities of the current *[frame](#page-7-1)* (page 8) of the *[universe](#page-10-0)* (page 11). It is represented by a subtype of the Integrator type. You can set the integrator to use with your simulation using the  $set\_integration$ ! () (page 15) function.

Verlet integrators Verlet integrators are based on Taylor expensions of Newton's second law. They provide a simple way to integrate the movement, and conserve the energy if a sufficently small timestep is used. Assuming the absence of barostat and thermostat, they provide a NVE integration.

# type **Verlet**

The Verlet algorithm is described [here](http://www.fisica.uniud.it/~ercolessi/md/md/node21.html) for example. The main constructor for this integrator is Verlet (timestep), where timestep is the timestep in femtosecond.

# <span id="page-11-3"></span>type **VelocityVerlet**

The velocity-Verlet algorithm is descibed extensively in the literature, for example in this [webpages.](http://www.fisica.uniud.it/~ercolessi/md/md/node21.html) The main constructor for this integrator is VelocityVerlet (timestep), where timestep is the integration timestep in femtosecond. This is the default integration algorithm in *Jumos*.

<span id="page-12-0"></span>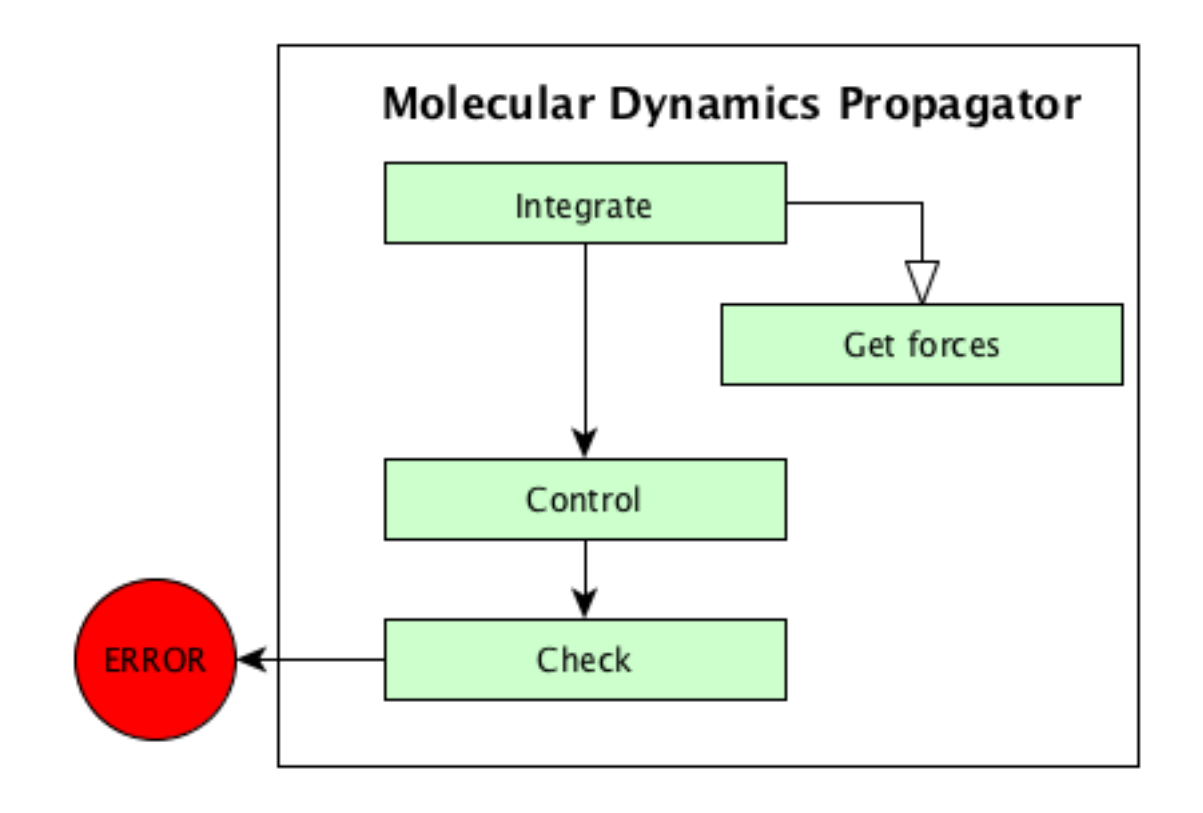

Fig. 2: Algorithms used in MolecularDynamics propagator

# **Force computation**

<span id="page-12-2"></span>The NaiveForces algorithm computes the forces by iterating over all the pairs of atoms, and calling the appropriate interaction potential. This algorithm is the default in *Jumos*.

# <span id="page-12-3"></span>**Controlling the simulation**

While running a simulation, we often want to have control over some simulation parameters: the temperature, the pressure, *etc.* This is the goal of the *control* algorithms, all subtypes of the Control type.

<span id="page-12-1"></span>Controlling the temperature: Thermostats Various algorithms are available to control the temperature of a simulation and perform NVT simulations. The following thermostating algorithms are currently implemented:

# type **VelocityRescaleThermostat**

The velocity rescale algorithm controls the temperature by rescaling all the velocities when the temperature differs exceedingly from the desired temperature.

The constructor takes two parameters: the desired temperature and a tolerance interval. If the absolute difference between the current temperature and the desired temperature is larger than the tolerance, this algorithm rescales the velocities.

```
sim = Simulation(MolecularDynamics(2.0))
# This sets the temperature to 300K, with a tolerance of 50K
thermostat = VelocityRescaleThermostat (300, 50)push!(sim, thermostat)
```
# type **BerendsenThermostat**

<span id="page-13-3"></span>The berendsen thermostat sets the simulation temperature by exponentially relaxing to a desired temperature. A more complete description of this algorithm can be found in the original article  $^1$  $^1$ .

The constructor takes as parameters the desired temperature, and the coupling parameter, expressed in simulation timestep units. A coupling parameter of 100, will give a coupling time of 150  $fs$  if the simulation timestep is 1.5  $fs$ , and a coupling time of 200  $fs$  if the timestep is 2.0  $fs$ .

# **BerendsenThermostat**  $(T$ ,  $coupling = 100$   $)$

Creates a Berendsen thermostat at the temperature T with a coupling parameter of coupling.

```
sim = Simulation(MolecularDynamic(2.0))
# This sets the temperature to 300K
thermostat = BerendsenThermostat (300)push!(sim, thermostat)
```
<span id="page-13-0"></span>Controlling the pressure: Barostats Barostats provides a way to implement NPT integration. None of them is implemented in *Jumos* for now.

# Other controls

# type **WrapParticles**

This control wraps the positions of all the particles inside the *[unit cell](#page-4-1)* (page 5).

### <span id="page-13-2"></span>**Checking the simulation consistency**

Molecular dynamic is usually a *garbage in, garbage out* set of algorithms. The numeric and physical issues are not caught by the algorithm themselves, and the physical (and chemical) consistency of the simulation should be checked often.

In *Jumos*, this is achieved by the Check algorithms, which are presented in this section. Checking algorithms can be added to a simulation by using the push! function.

#### Existing checks

#### type **GlobalVelocityIsNull**

This algorithm checks if the global velocity (the total moment of inertia) is null for the current simulation. The absolute tolerance is  $10^{-5} A/fs$ .

### type **TotalForceIsNull**

This algorithm checks if the sum of the forces is null for the current simulation. The absolute tolerance is  $10^{-5}$  uma  $\cdot A / fs^2$ .

# type **AllPositionsAreDefined**

This algorithm checks is all the positions and all the velocities are defined numbers, *i.e.* if all the values are not infinity or the NaN (not a number) values.

This algorithm is used by default by all the molecular dynamic simulation.

### **Default algorithms**

Default algorithms for molecular dynamic are presented in the following table:

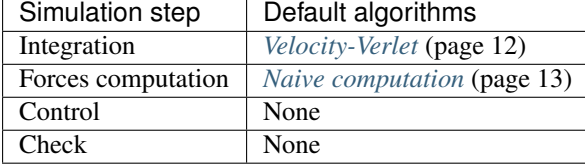

<span id="page-13-1"></span><sup>1</sup> H.J.C. Berendsen, *et al.* J. Chem Phys **81**, 3684 (1984); doi: 10.1063/1.448118

#### <span id="page-14-2"></span>**Functions for algorithms selection**

The following functions are used to to select specific algorithms for the simulation. They allow to add and change all the algorithms, even in the middle of a simulation run.

<span id="page-14-1"></span>**set\_integrator!**(*sim*, *integrator*)

Sets the simulation integrator to integrator.

Usage example:

```
sim = Simulation(MolecularDynamic(0.5))
run! (sim, 300) # Run with a 0.5 fs timestep
set_integrator!(sim, Verlet(1.5))
run! (sim, 3000) # Run with a 1.5 fs timestep
```
**push!**(*simulation*, *check*)

Adds a *[check](#page-13-2)* (page 14) or *[control](#page-12-3)* (page 13) algorithm to the simulation list and issues a warning if the algorithm is already present.

Usage example:

```
# Note the parentheses, needed to instanciate the new check.
push!(sim, AllPositionsAreDefined())
```

```
push!(sim, RescaleVelocities(300, 10))
```
# <span id="page-14-0"></span>**Computing values of interest**

To compute physical values from a simulation, we can use algorithms represented by subtypes of Compute and associate these algorithms to a simulation.

Users don't usualy need to use these compute algorithms directly, as the output algorithms (see *[Exporting values](#page-15-0) [of interest](#page-15-0)* (page 16)) set the needed computations by themself.

Computed values can have various usages: they may be used in *[outputs](#page-15-0)* (page 16), or in *[controls](#page-12-3)* (page 13). The data is shared between algorithms using the Universe.data field. This field is a dictionnary associating symbols and any kind of value.

This page of documentation presents the implemented computations. Each computation can be associated with a specific *[simulation](#page-17-2)* (page 18) using the push! function.

# **push!**(*simulation*, *compute*)

Adds a *[compute](#page-14-0)* (page 15) algorithm to the simulation list. If the algorithm is already present, a warning is issued. Usage example:

```
sim = Simulation(:md, 1.0) # Create a simulation
# Do not forget the parentheses to instanciate the computation
push!(sim, MyCompute())
propagate!(sim, universe, 5000)
# You can access the last computed value in the sim.data dictionnary
universe.data[:my_compute]
```
You can also call directly any instance of MyCompute:

```
universe = Universe() # Create an universe
  # ...
compute = MyCompute() # Instanciate the compute
value = compute(universe) # Compute the value
```
The following paragraphs sums up the implemented computations, giving for each algorithm the return value (for direct calling), and the associated keys in Universe.data.

### **Energy related values**

#### type **TemperatureCompute**

Computes the temperature of the universe.

Key: :temperature

Return value: The current frame temperature.

#### type **EnergyCompute**

Computes the potential, kinetic and total energy of the current simulation step.

Keys: :E\_kinetic, :E\_potential, :E\_total

Return value: A tuple containing the kinetic, potential and total energy.

```
energy = EnergyCompute()
# unpacking the tuple
E kinetic, E potential, E total = energy(universe)
# accessing the tuple values
E = energy(sim)E_kinetic = E[1]E potential = E[2]E_{total} = E[3]
```
#### **Volume**

#### type **VolumeCompute**

Computes the volume of the current *[unit cell](#page-4-1)* (page 5).

Key: :volume

Return value: The current cell volume

# **Pressure**

type **PressureCompute**

TODO Key:

Return value:

# <span id="page-15-0"></span>**Exporting values of interest**

While running a simulation, some basic analysis can be performed and writen to a data file. Further analysis can be differed by writing the trajectory to a file, and running existing tools on these trajectories.

In *Jumos*, outputs are subtypes of the Output type, and can be added to a simulation by using the push! function.

**push!**(*simulation*, *output*)

Adds an *[output](#page-15-0)* (page 16) algorithm to the simulation list. If the algorithm is already present, a warning is issued. Usage example:

```
sim = Simulation(:md, 1.0)
# Direct addition
push!(sim, TrajectoryOutput("mytraj.xyz"))
# Binding the output to a variable
out = TrajectoryOutput ("mytraj-2.xyz", 5)
push!(sim, out)
```
Each output is by default writen to the disk at every simulation step. To speed-up the simulation run and remove useless information, a *write frequency* can be used as the last parameter of each output constructor. If this frequency is set to n, the values will be writen only every *n* simulaton steps. This frequency can also be changed dynamically:

```
# Frequency is set to 1 by default
traj_out = TrajectoryOutput("mytraj.xyz")
add_output(sim, traj_out)
propagate!(sim, universe, 300) # 300 steps will be writen
# Set frequency to 50
traj_out.frequency = OutputFrequency(50)
propagate!(sim, universe, 500) # 10 steps will be writen
```
# **Existing outputs**

<span id="page-16-0"></span>Trajectory output The first thing one might want to save in a simulation run is the trajectory of the system. Such trajectory can be used for visualisation, storage and further analysis. The TrajectoryOutput provide a way to write this trajectory to a file.

**TrajectoryOutput** (*filename* $[$ *, frequency = 1* $]$ )

This construct a TrajectoryOutput which can be used to write a trajectory to a file. The trajectory format is guessed from the filename extension. This format must have write capacities, see *[the list](#page-21-3)* (page 22) of supported formats in *Jumos*.

<span id="page-16-1"></span>Energy output The energy output write to a file the values of energy and temperature for the current step of the simulation. Values writen are the current step, the kinetic energy, the potential energy, the total energy and the temperature.

**EnergyOutput** (*filename* $[$ , *frequency* = 1 $]$ )

This construct a EnergyOutput which can be used to the energy evolution to a file.

# **Defining a new output**

Adding a new output with custom values, can be done either by using a custom output or by *[subtyping](#page-23-0)* (page 24) the Output type to define a new output. The the former wayis to be prefered when adding a *one-shot* output, and the latter when adding an output which will be re-used.

Custom output The CustomOutput type provide a way to build specific output. The data to be writen should be *[computed](#page-14-0)* (page 15) before the output by adding the specific algorithms to the current simulation. These computation algorithm set a value in the MolecularDynamic.data dictionairy, which can be accessed during the output step. See the *[computation algorithms](#page-14-0)* (page 15) page for a list of keys.

# **CustomOutput** (*filename*, *values*[, *frequency = 1; header="*"])

This create a CustomOutput to be writen to the file filename. The values is a vector of symbols, these symbols being the keys of the Universe.data dictionary. The header string will be writen on the top of the output file, and can contains some metadata.

# <span id="page-17-5"></span>Usage example:

```
sim = Simulation(:md, 1.0)
# TemperatureCompute register a :temperature key
push!(sim, TemperatureCompute())
temperature_output = CustomOutput("Sim-Temp.dat", [:temperature], header="# step T/K")
push!(sim, temperature_output)
```
# <span id="page-17-0"></span>**2.4 Propagator**

The Propagator type is responsible for generating new *[frames](#page-7-1)* (page 8) in the simulated *[universe](#page-10-0)* (page 11). If you want to help adding a new propagator to *Jumos*, please signal yourself in the [Gihtub issues](https://github.com/Luthaf/Jumos.jl/issues) list.

### <span id="page-17-2"></span>**Simulation type**

In *Jumos*, simulations are first-class citizen, *i.e.* objects bound to variables. The following constructors should be used to create a new simulation:

```
Simulation(propagator::Propagator)
```
Create a simulation with the specified propagator.

#### **Simulation**(*propagator::Symbol*, *args...*)

Create a simulation with a *[propagator](#page-17-0)* (page 18) which type is given by the propagator symbol. The args are passed to the propagator constructor.

If propagator takes one of the :MD, :md and :moleculardynamics values, a *[MolecularDynamics](#page-11-1)* (page 12) propagator is created.

The main function to run the simulation is the  $propagate$ ! () (page 18) function.

# <span id="page-17-4"></span>**propagate!**(*simulation*, *universe*, *nsteps*)

Propagate an universe for nsteps steps, using the simulation method. Usage example:

```
julia> sim = Simulation(:MD, 1.0)
julia> universe # This should be an universe, either read from a file or built by hand
julia> propagate!(sim, universe, 4000) # Run the MD simulation for 4000 steps
```
# <span id="page-17-1"></span>**2.5 Utilities**

This part of the documentation give some information about basic algebrical types used in *Jumos*.

# <span id="page-17-3"></span>**Internal units**

*Jumos* uses a set of internal units, converting back and forth to these units when needed. Conversion from SI units is always supported. Parenthesis indicate planned conversion that is not implemented yet.

<span id="page-18-1"></span>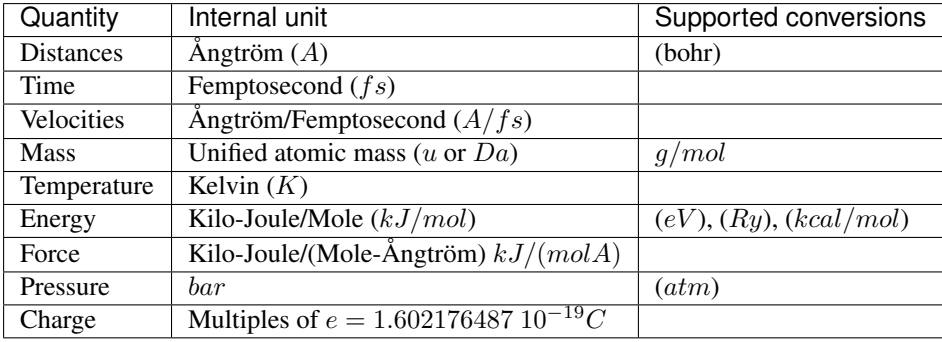

# **Interaction with others units systems**

*Jumos* uses it's own unit system, and do not track the units in the code. All the interaction with units is based on the [SIUnits](https://github.com/Keno/SIUnits.jl) package. We can convert from and to internal representation using the following functions :

# **internal**(*value::SIQuantity*)

Converts a value with unit to its internal representation.

```
julia> internal(2m) # Distance
   1.9999999999999996e10
julia> internal(3kg*m/s^2) # Force
   7.17017208413002e-14
```
# **with\_unit**(*value::Number*, *target\_unit::SIUnit*)

Converts an internal value to its value in the International System. You shall note that units are not tracked in the code, so you can convert a position to a pressure. And all the results are returned in the main SI unit, without considering any power-of-ten prefix.

This may leads to strange results like:

```
julia> with_unit(45, mJ)
   188280.0 kg m²/s²
julia> with_unit(45, J)
   188280.0 kg m²/s²
```
This behaviour will be corrected in future versions.

# <span id="page-18-0"></span>**Periodic boundary conditions and distances computations**

The PBC module offers utilities for distance computations using periodic boundary conditions.

#### **Minimal images**

These functions take a vector and wrap it inside a *[cell](#page-4-1)* (page 5), by finding the minimal vector fitting inside the cell.

**minimal\_image**(*vect*, *cell::UnitCell*)

Wraps the vect vector inside the cell unit cell. *vect* can be a Vector (*i.e.* a 1D array), or a view from an *[Array3D](#page-21-2)* (page 22). This function returns the wrapped vector.

### **minimal\_image!**(*vect*, *cell::UnitCell*)

Wraps vect inside of cell, and stores the result in vect.

# **minimal\_image!**(*A::Matrix*, *cell::UnitCell*)

If A is a 3xN Array, wraps each one of the columns in the cell. The result is stored in A. If A is not a 3xN array, this throws an error.

# <span id="page-19-1"></span>**Distances**

Distances are computed using periodic boundary conditions, by wrapping the  $\vec{r}_i - \vec{r}_j$  vector in the cell before computing its norm.

Within one Frame This set of functions computes distances within one frame.

- **distance**(*ref::Frame*, *i::Integer*, *j::Integer*) Computes the distance between particles  $\pm$  and  $\pm$  in the frame.
- **distance\_array**(*ref::Frame*[, *result*])

Computes all the distances between particles in frame. The result array can be passed as a pre-allocated storage for the  $N \times N$  distances matrix. result [i, j] will be the distance between the particle i and the particle j.

**distance3d**(*ref::Frame*, *i::Integer*, *j::Integer*) Computes the  $\vec{r}_i - \vec{r}_j$  vector and wraps it in the cell. This function returns a 3D vector.

Between two Frames This set of functions computes distances within two frames, either computing the how much a single particle moved between two frames or the distance between the position of a particle i in a reference frame and a particle j in a specific configuration frame.

**distance**(*ref::Frame*, *conf::Frame*, *i::Integer*, *j::Integer*)

Computes the distance between the position of the particle i in ref, and the position of the particle j in conf

**distance**(*ref::Frame*, *conf::Frame*, *i::Integer*)

Computes the distance between the position of the same particle i in ref and conf.

- **distance3d**(*ref::Frame*, *conf::Frame*, *i::Integer*) Wraps the ref[i] - conf[i] vector in the ref unit cell.
- **distance3d**(*ref::Frame*, *conf::Frame*, *i::Integer*, *j::Integer*) Wraps the ref[i] - conf[i] vector in the ref unit cell.

# <span id="page-19-0"></span>**Trajectories**

When running molecular simulations, the trajectory of the system is commonly saved to the disk in prevision of future analysis or new simulations run. The *Trajectories* module offers facilities to read and write this files.

### **Reading and writing trajectories**

One can read or write *[frames](#page-7-1)* (page 8) from a trajectory. In order to do so, more information is needed : namely an *[unit cell](#page-4-1)* (page 5) and a *[topology](#page-7-0)* (page 8). Both are optional, but allow for better computations. Some file formats already contain this kind of informations so there is no need to provide it.

Trajectories can exist in differents formats: text formats like the [XYZ](http://openbabel.org/wiki/XYZ) format, or binary formats. In *Jumos*, the format of a trajectory file is automatically determined based on the file extension.

Base types The two basic types for reading and writing trajectories in files are respectively the Reader and the Writer parametrised types. For each specific format, there is a FormatWriter and/or FormatReader subtype implementing the basic operations.

Usage The following functions are defined for the interactions with trajectory files.

<span id="page-20-0"></span>**opentraj**(*filename*[, *mode="r"*, *topology=""*, *kwargs...*])

Opens a trajectory file for reading or writing. The filename extension determines the *[format](#page-21-3)* (page 22) of the trajectory.

The mode argument can be " $r$ " for reading or " $w$ " for writing.

The topology argument can be the path to a *[Topology](#page-7-0)* (page 8) file, if you want to use atomic names with trajectories files in which there is no topological informations.

All the keyword arguments kwargs are passed to the specific constructors.

# **Reader**(*filename*[, *kwargs...*])

Creates a Reader object, by passing the keywords arguments kwargs to the specific constructor. This is equivalent to use the *opentraj* function with "r" mode.

# **Writer**(*filename*[, *kwargs...*])

Creates a Writer object, by passing the keywords arguments kwargs to the specific constructor. This is equivalent to use the *opentraj* function with "w" mode.

**eachframe**(*::Reader [range::Range, start=first\_step]*)

This function creates an [interator] interface to a Reader, allowing for constructions like for frame in eachframe(reader).

# **read\_next\_frame!**(*::Reader*, *frame*)

Reads the next frame from Reader, and stores it into frame. Raises an error in case of failure, and returns true if there are other frames to read, false otherwise.

This function can be used in constructions such as while read\_next\_frame!(traj).

### **read\_frame!**(*::Reader*, *step*, *frame*)

Reads a frame at the step step from the Reader, and stores it into frame. Raises an error in the case of failure and returns true if there is a frame after the step step, false otherwise.

# **write**(*::Writer*, *frame*)

Writes the *[Frame](#page-7-1)* (page 8) frame to the file associated with the Writer.

# **close**(*trajectory\_file*)

Closes the file associated with a Reader or a Writer.

Reading frames from a file Here is an example of how you can read frames from a file. In the Reader constructor, the cell keyword argument will be used to construct an *[UnitCell](#page-4-1)* (page 5).

```
traj_reader = Reader("filename.xyz", cell=[10., 10., 10.])
for frame in eachframe(traj_reader)
    # Do stuff here
end
close(traj_reader)
```
Writing frames in a file Here is an example of how you can write frames to a file. This example converts a trajectory from a file format to another. The topology keyword is used to read a *[Topology](#page-7-0)* (page 8) from a file.

```
traj_reader = Reader("filename-in.nc", topology="topology.xyz")
traj_writer = Writer("filename-out.xyz")
for frame in eachframe(traj_reader)
   write(traj_writer, frame)
end
close(traj_writer)
close(traj_reader)
```
<span id="page-21-4"></span><span id="page-21-3"></span>Supported formats The following table summarizes the formats supported by *Jumos*, giving the reading and writing capacities of *Jumos*, as well as the presence or absence of the unit cell and the topology information in the files. The last column indicates the accepted keywords.

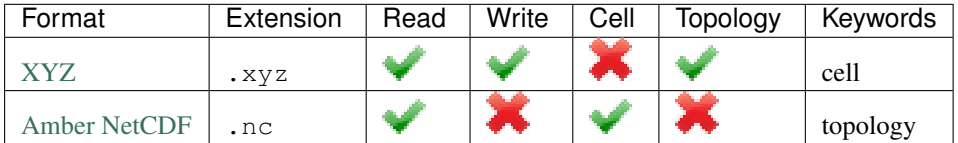

# **Readind and writing topologies**

Topologies can also be represented and stored in files. Some functions allow to read directly these files, but there is usally no need to use them directely.

Supported formats for topology Topology reading supports the formats in the following table.

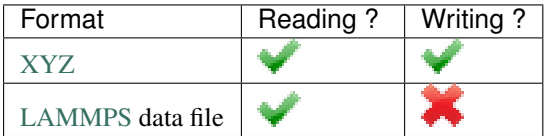

If you want to write a toplogy to a file, the best way for now is to create a frame with this topology, and write this frame to an XYZ file.

# <span id="page-21-2"></span>**Array3D**

3-dimensionals vectors are very common in molecular simulations. The Array3D type implements arrays of this kind of vectors, provinding all the usual operations between its components.

If A is an Array 3D and i an integer,  $A[i]$  is a 3-dimensional vector implementing  $+$ ,  $-$  between vector,  $\cdot$ ,  $+$ ,  $\cdot$ ,  $\cdot$ ,  $\cdot$  / between vectors and scalars; dot and cross products, and the unit! function, normalizing its argument.

# <span id="page-21-0"></span>**3 Extending** *Jumos*

# <span id="page-21-1"></span>**3.1 Extending** *Jumos*

In this section, you will find and how to extend *Jumos* base types to add more fucntionalities to your simulations.

# **Defining a new potential**

#### **User potential**

The easier way to define a new potential is to create UserPotential instances, providing potential and force functions. To add a potential, for example an harmonic potential, we have to define two functions, a potential function and a force function. These functions should take a Float64 value (the distance) and return a Float64 (the value of the potential or the force at this distance).

# **UserPotential**(*potential*, *force*)

Creates an UserPotential instance, using the potential and force functions.

potential and force should take a Float64 parameter and return a Float64 value.

# **UserPotential**(*potential*)

Creates an UserPotential instance by automatically computing the force function using a finite difference method, as provided by the [Calculus](http://github.com/johnmyleswhite/Calculus.jl) package.

Here is an example of the user potential usage:

```
# potential function
f(x) = 6*(x-3) ^2 - .5
# force function
q(x) = -12 \cdot x + 36.
# Create a potential instance
my harmonic potential = UserPotential(f, g)
# One can also create a potential whithout providing a funtion for the force,
# at the cost of a less effective computation.
my_harmonic_2 = UserPotential(f)
force(my_harmonic_2, 3.3) == force(my_harmonic_potential, 3.3)
# f = 1isapprox(force(my_harmonic_2, 3.3), force(my_harmonic_potential, 3.3))
# true
```
# **Subtyping PotentialFunction**

A more efficient way to use custom potential is to subtype the either PairPotential, BondedPotential, AnglePotential or DihedralPotential, according to the new potential from.

For example, we are goning to define a Lennard-Jones potential using an other function:

$$
V(r) = \frac{A}{r^{12}} - \frac{B}{r^6}
$$

This is obviously a ShortRangePotential, so we are going to subtype this potential function.

To define a new potential, we need to add methods to two functions: *call* and *force*. It is necessary to import these two functions in the current scope before extending them. Potentials should be declared as immutable, this allow for optimizations in the code generation.

```
# import the functions to extend
import Base: call
import Jumos: force
immutable LennardJones2 <: PairPotential
   A::Float64
   B::Float64
end
# potential function
function call(pot::LennardJones2, r::Real)
   return pot.A/(r^12) - pot.B/(r^6)end
# force function
function force(pot::LennardJones2, r::Real)
   return 12 * \text{pot.A/(r^13) - 6 * pot.B/(r^7))}end
```
The above example can the be used like this:

```
# Add a LennardJones2 interaction to an universe
universe = Universe(...)
add_interaction!(universe, LennardJones2(4.5, 5.3), "He", "He")
# Directly compute values
pot = LennardJones2(4.5, 5.3)
```
# <span id="page-23-1"></span>**Algorithms for all simulations**

#### **Computing values**

Algorithms to compute properties from a simulation are called Compute in *Jumos*. They all act by taking an *[Universe](#page-10-0)* (page 11) as parameter, and then setting a value in the Universe.data dictionary.

To add a new compute algorithm (we will call it MyCompute), we have to subtype Jumos.Simulations.BaseCompute and provide specialised implementation for the Base.call function; with the following signature:

Base.**call**(*::Compute*, *::Universe*)

This function can set a Universe.data entry with a Symbol key to store the computed value. This value can be anything, but basic types (scalars, arrays, *etc.*) are to be prefered.

### <span id="page-23-0"></span>**Outputing values**

# File FirstX.jl

An other way to create a custom output is to subtype Output. The subtyped type must have at least one field: frequency::OutputFrequency, which is responsible for selecting the write frequency of this output. Two functions can be overloaded to set the output behaviour.

Base.**write**(*::Output*, *context::Dict{Symbol*, *Any}*)

Write the ouptut. This function will be called every n simulation steps according to the frequency field.

The context parameter contains all the values set up by the *[computation algorithms](#page-14-0)* (page 15), and a special key: [frame](#page-7-1) refering to the current simulation *frame* (page 8).

Jumos.**setup**(*::Output*, *::Simulation*)

This function is called once, at the begining of a simulation run. It should do some setup job, like adding the needed computations algorithms to the simulation.

As an example, let's build a custom output writing the  $x$  position of the first atom of the simulation at each step. This position will be taken from the frame, so no specific computation algorithm is needed here. But this position will be writen in bohr, so some conversion from Angstroms will be needed.

```
using Jumos
import Base.write
import Jumos.setup
type FirstX <: Output
    file::IOStream
    frequency::OutputFrequency
end
# Default values constructor
function FirstX(filename, frequency=1)
    file = open(filename, "\mathbf{w}")
    return FirstX(file, OutputFrequency(frequency))
end
function write(out::FirstX, context::Dict)
    frame = context[i:frame]x = frame.positions[1][1]
    x = x/0.529 # Converting to bohr
    write(out.file, "$x \n")
```
<span id="page-24-0"></span>**end** # Not needed here # function setup(::FirstX, ::Simulation)

### This type can be used like this:

```
using Jumos
require("FirstX.jl")
sim = Simulation(imd, 1.0)# ...
push!(sim, FirstX("The-first-x-file.dat"))
```
# **Algorithms for molecular dynamics**

# **Writing a new integrator**

To create a new integrator, you have to subtype the Integrator type, and provide the call method, with the following signature: call(::Integrator, ::MolecularDynamic).

The integrator is responsible for calling the get forces! (::MolecularDynamics, ::Universe) function when the MolecularDynamics.forces field needs to be updated. It should update the two *[Array3D](#page-21-2)* (page 22): Universe.frame.positions and Universe.frame.velocities with appropriate values.

The Universe.masses field is a Vector{Float64} containing the particles masses. Any other required information should be stored in the new Integrator subtype.

# **Computing the forces**

To create a new force computation algorithm, you have to subtype ForcesComputer, and provide the method call(::ForcesComputer, ::Universe, forces::Array3D).

This method should fill the forces array with the forces acting on each particles: forces[i] should be the 3D vector of forces acting on the atom i. In order to do this, the algorithm can use the Universe.frame.posistions and Universe.frame.velocities arrays.

Potentials to use for the atoms can be optained throught the following functions:

```
pairs(::Interactions, i, j)
```
Get a Vector{PairPotential} of interactions betweens atoms i and j.

**bonds**(*::Interactions*, *i*, *j*)

Get a Vector{BondPotential} of interactions betweens atoms i and j.

```
angles(::Interactions, i, j, k)
```
Get a Vector{AnglePotential} of interactions betweens atoms i and j and k.

#### **dihedrals**(*::Interactions*, *i*, *j*, *k*, *m*)

Get a Vector {DihedralPotential} of interactions betweens atoms i, j, k and m.

#### **Adding new checks**

Adding a new check algorithm is as simple as subtyping Check and extending the call(::Check, ::Universe, ::MolecularDynamic) method. This method should throw an exception of type CheckError if the checked condition is not fullfiled.

#### type **CheckError**

Customs exception providing a specific error message for simulation checking.

```
julia> throw(CheckError("This is a message"))
ERROR: Error in simulation :
This is a message
in __text at no file (repeats 3 times)
```
# **Adding new controls**

To add a new type of control to a simulation, the main way is to subtype Control, and provide two specialised methods: call(::Control, ::Universe) and the optional setup(::Control, ::Simulation). The call method should contain the algorithm inplementation, and the setup method is called once at each simulation start. It should be used to add add some *[computation algorithm](#page-14-0)* (page 15) to the simulation, as needed.

# **Index**

# A

add\_atom () (built-in function), [11](#page-10-2) add\_interaction () (built-in function), [9](#page-8-3) add\_liaison () (built-in function), [11](#page-10-2) angles() (built-in function), [25](#page-24-0) Atom() (built-in function), [7](#page-6-1) atomic\_masses() (built-in function), [8](#page-7-2)

# B

BerendsenThermostat() (built-in function), [14](#page-13-3) bonds() (built-in function), [25](#page-24-0)

# C

close() (built-in function), [21](#page-20-0) CustomOutput() (built-in function), [17](#page-16-2)

# D

dihedrals() (built-in function), [25](#page-24-0) distance() (built-in function), [20](#page-19-1) distance3d() (built-in function), [20](#page-19-1) distance\_array() (built-in function), [20](#page-19-1) dummy\_topology() (built-in function), [8](#page-7-2)

# E

eachframe() (built-in function), [21](#page-20-0) EnergyOutput() (built-in function), [17](#page-16-2)

# F

Frame() (built-in function), [9](#page-8-3)

G

getindex() (built-in function), [6](#page-5-0)

H

Harmonic() (built-in function), [10](#page-9-2)

# I

internal() (built-in function), [19](#page-18-1)

# J

Jumos.setup() (built-in function), [24](#page-23-1)

# $\mathbf{L}$

LennardJones() (built-in function), [10](#page-9-2)

# M

mass() (built-in function), [7](#page-6-1) minimal\_image () (built-in function), [19](#page-18-1) minimal\_image() (built-in function), [19](#page-18-1) MolecularDynamics() (built-in function), [12](#page-11-4)

# N

NullPotential() (built-in function), [10](#page-9-2)

# $\Omega$

opentraj() (built-in function), [20](#page-19-1)

# $\mathbf D$

pairs() (built-in function), [25](#page-24-0) propagate () (built-in function), [18](#page-17-5) push () (built-in function), [15](#page-14-2)

# R

read\_frame () (built-in function), [21](#page-20-0) read\_next\_frame () (built-in function), [21](#page-20-0) Reader() (built-in function), [21](#page-20-0) remove\_atom () (built-in function), [11](#page-10-2) remove\_liaison () (built-in function), [12](#page-11-4)

# S

set\_integrator () (built-in function), [15](#page-14-2) setcell () (built-in function), [11](#page-10-2) setframe () (built-in function), [11](#page-10-2) Simulation() (built-in function), [18](#page-17-5) size() (built-in function), [8](#page-7-2)

# T

Topology() (built-in function), [8](#page-7-2) TrajectoryOutput() (built-in function), [17](#page-16-2)

# U

UnitCell() (built-in function), [6](#page-5-0) Universe() (built-in function), [11](#page-10-2) UserPotential() (built-in function), [22](#page-21-4)

# W

with\_unit() (built-in function), [19](#page-18-1) write() (built-in function), [21](#page-20-0) Writer() (built-in function), [21](#page-20-0)